## UPCOMING MEETINGS

## **IMPORTANT NOTES**

# Members in good standing

2019 NFHS Concussion Training 13 Jun 2019 | Online

2019 NFHS Exam Results 13 Jun 2019 | Online

tabase Transition Confirmation 13 Aug 2019 | Online

#### **Early Renewal**

When you renew for next year from Sept 15 - Nov 1, be sure to enter the coupon code PLAYON to receive a \$25 discount from the \$150 renewal price (net cost \$125). Coupon valid only during the dates shown.

#### **New Course Signup**

Choose the member level "New" when signing up for the spring referee course.

To be eligible for BOCES assignments members must:

- Attend all required meetings;
- meetings;Pay annual dues;
- · Pay any fines assessed;
- Complete NFHS concussion awareness in the current year before the exam deadline in

  August or in the prior

#### 1. Choose results you want to enter

Back Add to my calendar

#### 2019 NFHS EXAM RESULTS

Start End 13 Jun 2019 13 Aug 2019 Online Registration

Member

When you have completed the 2019 NFHS Soccer Exam, click "register" to report your score and upload a copy of your certificate.

#### 2. Click Register

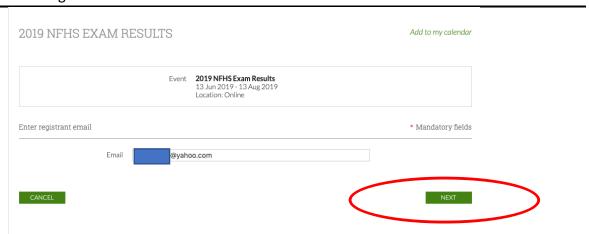

#### 3. Click Next

#### 2019 NFHS EXAM RESULTS

Add to my calendar

|                                | Event 2019 NFHS Exam Results 13 Jun 2019 - 13 Aug 2019 Location: Online Registration type Member          |                    |
|--------------------------------|----------------------------------------------------------------------------------------------------|--------------------|
| Enter registration information |                                                                                                    | * Mandatory fields |
| First name                     | Test                                                                                                    |                    |
| Last name                      | User                                                                                                    |                    |
| Email                          | @yahoo.com                                                                                                |                    |
| *2019 NFHS Exam Results        |                                                                                                    |                    |
| * 2019 NFHS Exam Certificate   | Enter as a percent xxx%  Choose files You can uploal up to 20 files. Each file should be less than 20 MB. |                    |
| CANCEL                         |                                                                                                    | BACK NEXT          |

4. Enter Required Information, then click "Choose Files" to attach a copy of your certificate (graphics format please – pdf, jpeg, png, bmp, etc.)

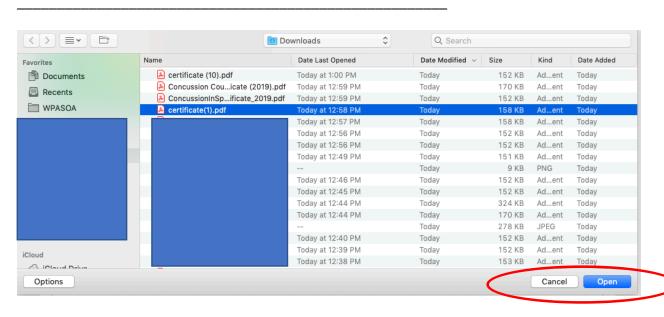

5. Navigate to the file you want to upload (Certificate(1).pdf in this example), then click "Open"

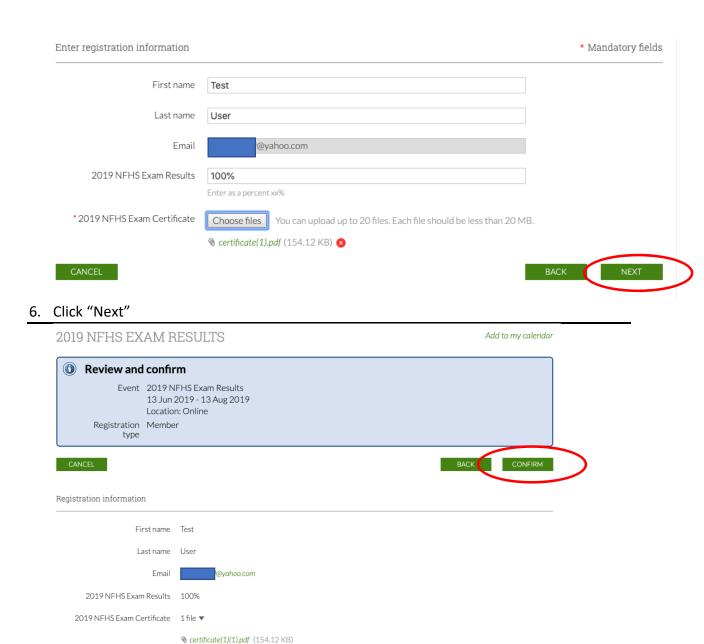

### 7. Review and confirm. DONE! Thank you